**WebSphere**® **Adapters V7R0FP1**

# **WebSphere Adapter for IBM** i 用户指南 *V7R0FP1*

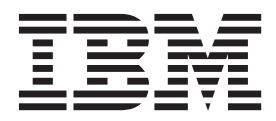

**WebSphere**® **Adapters V7R0FP1**

# **WebSphere Adapter for IBM** i 用户指南 *V7R0FP1*

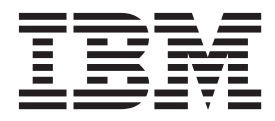

#### 注意 ·

在使用本信息及其支持的产品之前, 请阅读第7页的 『 声明 』 中的信息。

#### 2010 年 6 月

此版本适用于 V7R0M1 IBM WebSphere Adapter for IBM i 和所有后续发行版和修订版, 直到新修订版中另有说明。

要发送关于此文档的意见, 请使用电子邮件 mailto://doc-comments@us.ibm.com。我们期待您的回信。

当您发送信息给 IBM 后, 即授予 IBM 非专有权, IBM 可以它认为合适的任何方式使用或分发此信息, 而无需对您承担 任何责任。

© Copyright IBM Corporation 2006, 2010.

## **目录**

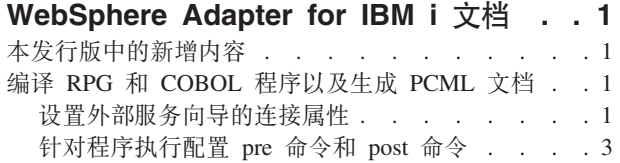

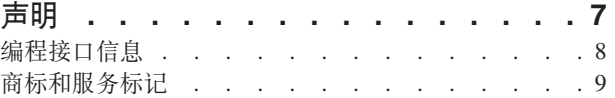

## <span id="page-6-0"></span>**WebSphere Adapter for IBM i 文档**

借助 WebSphere® Adapter for IBM® i, 可以创建能够与 IBM i 系统交换信息的集成进 程而不必进行特殊编码。

## 本发行版中的新增内容

此版本包括 下列新功能部件以改进业务灵活性、用户体验以及可复用性。

WebSphere Adapter for IBM i 信息中心[http://publib.boulder.ibm.com/infocenter/dmndhelp/](http://publib.boulder.ibm.com/infocenter/dmndhelp/v7r0mx/topic/com.ibm.wsadapters.jca.iseries.doc/doc/stbp_isa_welcome.html) [v7r0mx/topic/com.ibm.wsadapters.jca.iseries.doc/doc/stbp\\_isa\\_welcome.html](http://publib.boulder.ibm.com/infocenter/dmndhelp/v7r0mx/topic/com.ibm.wsadapters.jca.iseries.doc/doc/stbp_isa_welcome.html) 上提供了有关 其他受支持功能部件的完整信息,该信息中心会定期使用最新信息来进行更新。

WebSphere Adapter for IBM i 支持下列功能部件:

• 编译 RPG 程序和 COBOL 程序以及生成 PCML 文档。

## $k$   $\frac{1}{2}$   $\frac{1}{2}$   $\frac{1}{2}$   $\frac{1}{2}$  **RPG** 和 COBOL 程序以及生成 PCML 文档

现在, 当您要发现对象时, 可以查看和选择要执行的 RPG 和 COBOL 程序的列表。还 可以自动为所选择的程序文件编译和生成 PCML 文件, 而不必手动编译和生成 PCML 文件。

注: 直接使用 RPG 程序和 COBOL 程序的选项不能用于交互发现期间。

请参阅这些主题, 以了解在执行命令前后设置连接属性和配置适配器。

## **hCb?~qr<D,StT**

要让外部服务向导能够在IBM i 系统上发现业务对象, 必须指定连接属性。

#### **XZKNq**

外部服务向导需要这些属性才能连接至 IBM i 系统以用于发现和创建服务描述。

#### **}L**

- 1. 启动外部服务向导, 并按[http://publib.boulder.ibm.com/infocenter/dmndhelp/v7r0mx/](http://publib.boulder.ibm.com/infocenter/dmndhelp/v7r0mx/topic/com.ibm.wsadapters.jca.iseries.doc/shared/tsha_procdirection.html) [topic/com.ibm.wsadapters.jca.iseries.doc/shared/tsha\\_procdirection.html](http://publib.boulder.ibm.com/infocenter/dmndhelp/v7r0mx/topic/com.ibm.wsadapters.jca.iseries.doc/shared/tsha_procdirection.html) 主题中的说明, 在选择处理方向窗口中输入适当的信息。
- 2. 在指定发现属性 窗口中, 指定向导用于连接至 IBM i 系统 的连接属性。
	- a. 在主机名字段中, 指定IBM i 系统 的主机名或 IP 地址。
	- b. 在用户名字段中, 输入用于从向导连接至服务器的用户名。
	- c. 在密码字段中, 输入用于从向导连接至服务器的密码。
	- d. 从要发现的对象类型列表选择下列中的任何一个选项:
		- Data queue(缺省选项)
		- RPG via PCML
		- COBOL via PCML
- · SRVPGM via PCML
- RPG 程序
- COBOL 程序

注: 直接使用 RPG 程序和 COBOL 程序的选项不能用于交互发现期间。

注: 有关 IBM i 适配器的受支持对象类型的更多详细信息, 请参阅http:// publib.boulder.ibm.com/infocenter/dmndhelp/v7r0mx/topic/ com.ibm.wsadapters.jca.iseries.doc/doc/cisa\_suppobjtypes.html 这一部分。

- e. IBM i 上用于对象发现的库的路径字段是使用基于在先前步骤中选择的对象类型 的值填充的。如果您选择数据队列、RPG 程序或者 COBOL 程序作为对象类型, 那 么 IBM i 系统上库路径为 /QSYS.LIB/。如果选择任一调用 IBM i 程序 (例如, RPG via PCML、COBOL via PCML 和 SRVPGM via PCML)作为其中一种对象类型, 那么IBM i 系统上库路径为 /home/。
- f. 在业务对象名称前缀列表中, 输入要放在业务对象名称开头的字符串。 例如, 如 果选择名为 FIF00 的业务对象并且输入 Test 作为业务对象名称前缀、那么向导 创建的业务对象名称为 TestFIF0Q。

下图显示连接属性及要发现的对象类型列表。

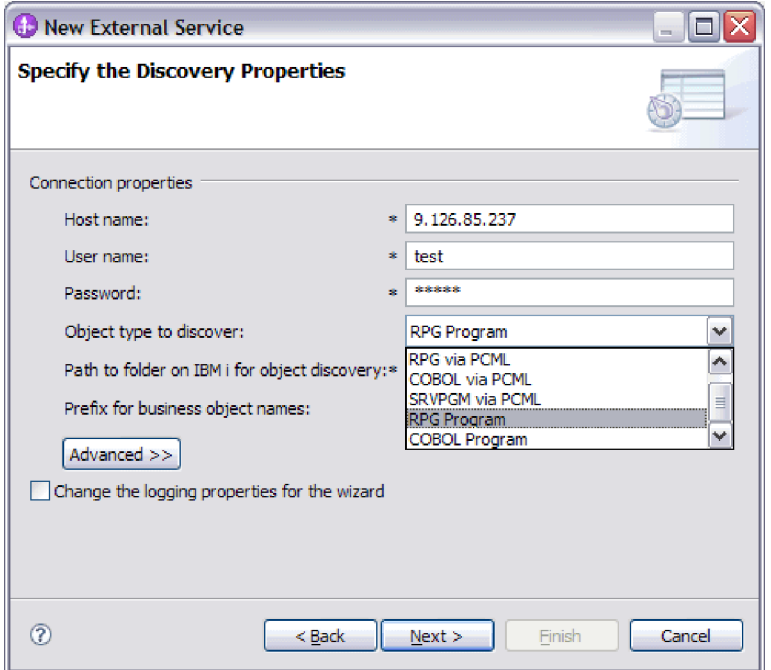

图 1. "指定发现属性"窗口

适配器使用此窗口中的连接信息来连接至IBM i 系统并发现业务对象。稍后还可以在 同一向导中更改连接信息或者在运行时要使用的认证别名。

- 3. 可选: 要在运行时对适配器启用双向支持, 请执行以下操作:
	- a. 单击高级。
	- b. 在双向属性列表中, 选择双向变换。
- c. 设置排序模式、文本方向、对称交换、字符形状和数字塑形属性来控制双向变 换的执行方式。
- <span id="page-8-0"></span>4. 可选: 要更改向导的记录文件位置或日志中包括的信息量, 请单击更改向导的记录 属性, 然后提供以下信息:
	- 在日志文件输出位置中, 指定向导的日志文件的位置。
	- 在记录级别中, 指定要记录的错误的严重性。

此日志信息仅适用于向导; 在运行时, 适配器会将消息和跟踪信息写至服务器的标 准日志和跟踪文件。

5. 在为向导提供必需的连接信息之后、单击下一步。 会对 IBM i 上用于对象发现的 文件夹的路径字段进行验证。如果该路径无效, 那么会显示消息"引用的文件夹路 径 /QSYS.LIB/rajan.lib11/ 无效。请输入有效路径。"。此外, 还可以检查日志, 这些日志位于日志文件输出位置所指定的目录中。请确保连接信息正确。

#### 结果

外部服务向导使用您提供的信息连接至 IBM i 服务器,并且此时将显示在企业系统中 查找对象窗口。

#### 下一步做什么

继续在向导中工作。在 IBM i 系统上查找您希望向导为其创建业务对象的对象。

### 针对程序执行配置 pre 命令和 post 命令

针对程序执行 (例如, RPG via PCML、COBOL via PCML、 SRVPGM via PCML、RPG 程序 和 COBOL 程序指定 pre 命令和 post 命令以便在模块中使用, 在配置属性窗口中指定已 选择业务对象的配置属性。

#### 讨程

- 1. 如果您已经从"要发现的对象类型"列表中选择了 RPG 程序或者 COBOL 程序, 那么 请继续执行下列步骤并跳过步骤 2。
	- a. 当您已经在元数据树中的元数据对象中选择了 RPG 程序或者 COBOL 程序时, 就 会列示该程序文件的相应 MBR 文件。您可以选择 RPG 或 COBOL 元数据对 象并移至右窗格。将显示一个新的窗口, 其中具有新编译的 PCML 文件的路 径。

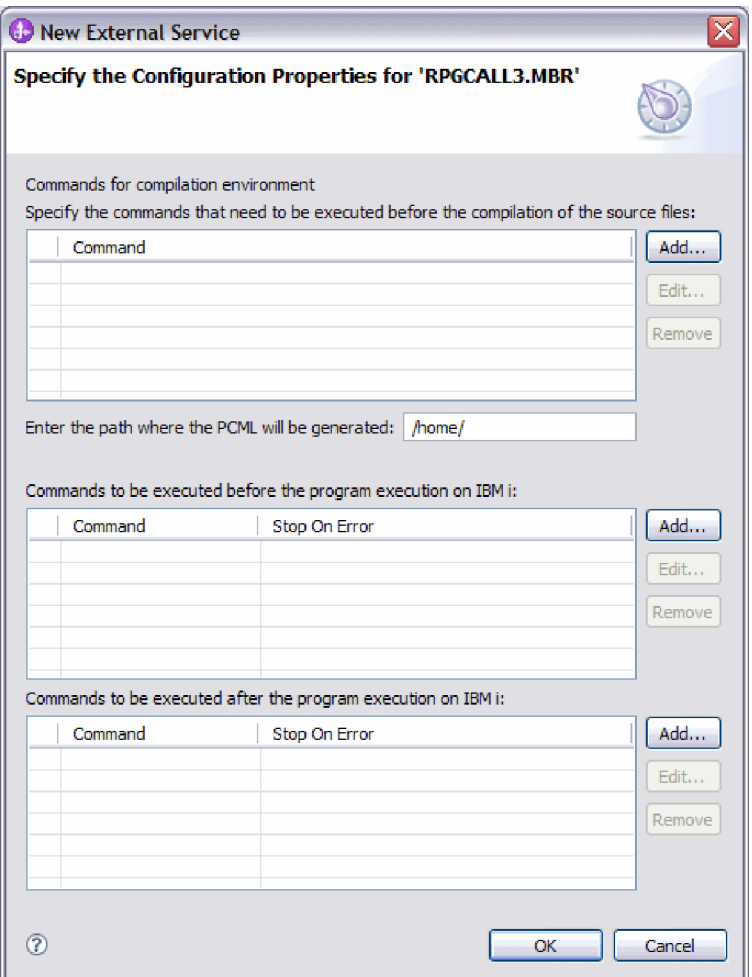

图 2. "指定配置属性"窗口

注: 当预编译命令发生故障时, 不会显示具有异常的窗口。请参阅日志文件以 进行故障诊断。

- b. 为编译环境输入命令。这些命令甚至会在适配器将 RPG 或 COBOL 程序编译 为 PCML 之前运行。
- 2. 当您已经从"要发现的对象类型"列表中选择了 RPG via PCM1、COBO1 via PCML 或 者 SRVPGM via PCML 时, 那么请继续执行下列步骤及后续步骤。
	- a. 如果您已经选择了 RPG via PCM1、COBOL via PCML 或 SRVPGM via PCML 作为 对象类型, 那么可以指定要将所生成的 PCML 存储在 IBM i 系统中的路径。 您可以选择更改缺省文件夹路径。

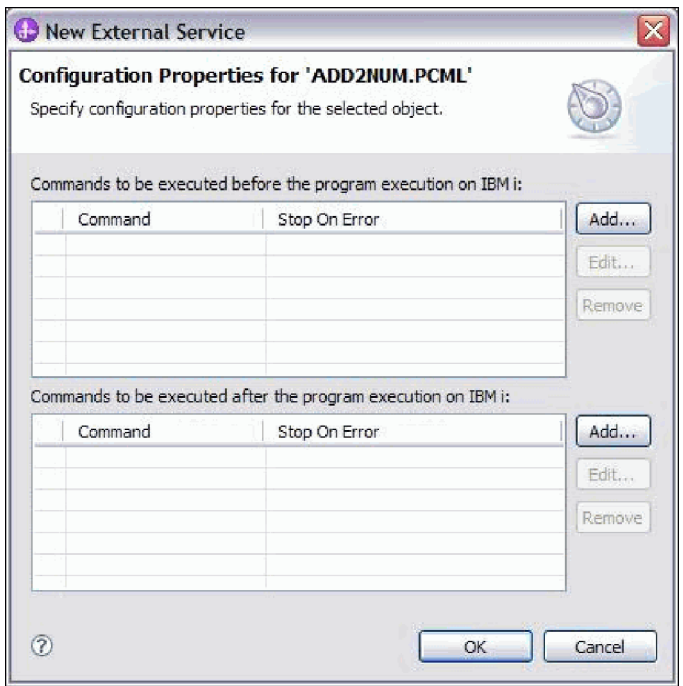

图 3. "指定配置属性"窗口

- 3. 输入在 IBM i 系统上执行程序之前要执行的 pre 命令和 post 命令。pre 命令是在 IBM i 上执行程序之前要执行的命令。post 命令是在 IBM i 上执行程序之后要执 行的命令。您可以添加任意数目的 pre 命令和 post 命令。出错时停止指示在命令 执行期间发生错误执行是否必须停止或继续。如果命令的出错时停止设置为 true 并 且在命令执行期间发生错误,那么将生成 ErrorCompletingRequestFault 并且执行 停止。如果特定命令的出错时停止设置为 false 并且在命令执行期间发生错误,那 么无论该错误如何, 此命令执行将继续执行后续命令和程序。
- 4. 单击**添加**以添加在 IBM i 上执行程序之前要执行的命令或在 IBM i 上执行程序之 后要执行的命令。下图显示用于添加新命令的典型"添加/编辑"窗口。

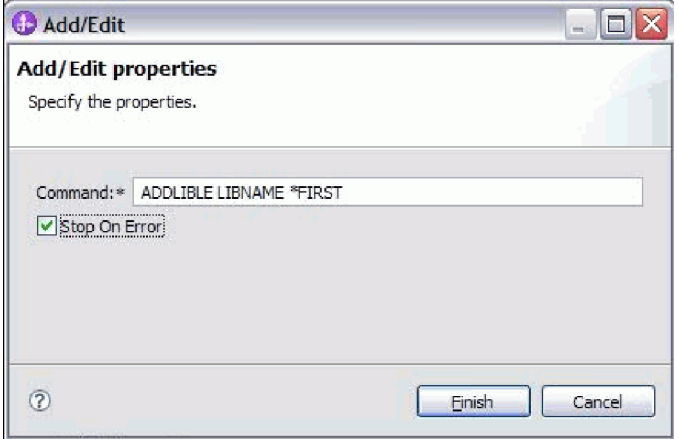

- 图 4. "添加编辑属性"窗口
- 5. 在命令字段中, 输入命令名。
- 6. 选中出错时停止复选框以在执行期间发生错误时停止执行命令。

7. 单击完成以添加所指定属性。新行被追加至该表, 如下图中所示。

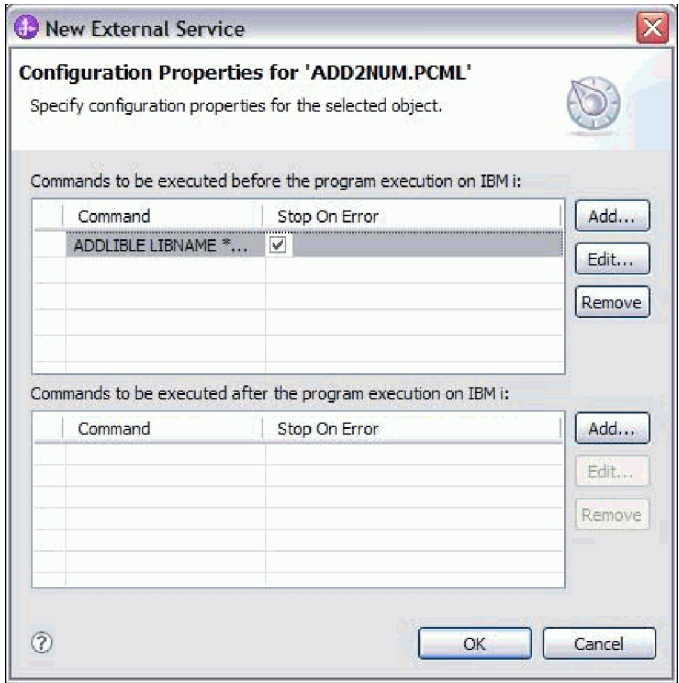

图 5. "程序的配置属性"窗口

- 8. 当添加完所有必需命令时, 单击确定。将该对象添加至"在企业系统中查找对象" 窗口中所选对象的列表。
- 9. 还可以在"在企业系统中查找对象"窗口中选择多个对象。
- 10. 选择要添加至模块的业务对象后, 单击下一步。将显示"指定组合属性"窗口。

#### 结果

已配置的业务对象会列示在"在企业系统中查找对象"窗口中。

#### 下一步做什么

从"指定组合属性"窗口中,添加或除去关联的操作。

## <span id="page-12-0"></span>声明

本信息是为在美国提供的产品和服务编写的。

IBM 可能在其他国家或地区不提供本文档中讨论的产品、服务或功能特性。有关您当前 所在区域的产品和服务的信息, 请向当地 IBM 代表咨询。任何对 IBM 产品、程序或 服务的引用并非意在明示或暗示只能使用该 IBM 产品、程序或服务。只要不侵犯 IBM 的知识产权,可用任何同等功能的产品、程序或服务来代替 IBM 的产品、程序或服务。 但是, 评估和验证任何非 IBM 产品、程序或服务, 则由用户自行负责。

IBM 公司可能已拥有或正在申请与本文档中所描述的内容有关的各项专利。提供本文档 并未授予用户使用这些专利的任何许可。您可以用书面方式将许可查询寄到以下地 扯:

IBM Director of Licensing IBM Corporation North Castle Drive Armonk, NY 10504-1785 U.S.A.

有关双字节(DBCS)信息的许可查询, 请与您所在国家或地区的 IBM 知识产权部门联 系, 或用书面方式将查询寄到以下地址:

IBM World Trade Asia Corporation Licensing 2-31 Roppongi 3-chome, Minato-ku Tokyo 106-0032, Japan

本条款不适用英国或任何这样的条款与当地法律不一致的国家或地区: INTERNA-TIONAL BUSINESS MACHINES CORPORATION"按现状"提供本出版物, 不附有任何 种类的(无论是明示的还是暗含的)保证,包括但不限于暗含的有关非侵权、适销和 适用于某种特定用途的保证。某些国家或地区在某些交易中不允许免除明示或暗含的 保证。因此本条款可能不适用于您。

本信息中可能包含技术方面不够准确的地方或印刷错误。此处的信息将定期更改;这 些更改将编入本资料的新版本中。IBM 可以随时对本出版物中描述的产品和/或程序进行 改进和/或更改,而不另行通知。

本信息中对非 IBM Web 站点的任何引用都只是为了方便起见才提供的,不以任何方式 充当对那些 Web 站点的保证。那些 Web 站点中的资料不是本 IBM 产品资料的一部 分,使用那些 Web 站点带来的风险将由您自行承担。

IBM 可以按它认为适当的任何方式使用或分发您所提供的任何信息而无须对您承担任何 责任。

本程序的被许可方如果要了解有关程序的信息以达到如下目的: (i) 允许在独立创建 的程序和其他程序(包括本程序)之间进行信息交换, 以及(ii)允许对已经交换的信 息进行相互使用, 请与以下地址联系:

<span id="page-13-0"></span>IBM Corporation Department 2Z4A/SOM1 294 Route 100 Somers, NY 10589-0100 U.S.A.

只要遵守适当的条件和条款, 包括某些情形下的一定数量的付费, 都可获得这方面的 信息

本文档中描述的许可程序及其所有可用的许可资料均由 IBM 依据 IBM 客户协议、IBM 国际软件许可协议或任何同等协议中的条款提供。

此处包含的任何性能数据都是在受控环境中测得的。因此、在其他操作环境中获得的 数据可能会有明显的不同。有些测量可能是在开发级的系统上进行的,因此不保证与 一般可用系统上进行的测量结果相同。此外,有些测量是通过推算而估计的。实际结 果可能会有差异。本文档的用户应当验证其特定环境的适用数据。

涉及非 IBM 产品信息可从这些产品的供应商、其出版说明或其他可公开获得的资料中 获取。IBM 没有对这些产品进行测试,也无法确认其性能的精确性、兼容性或任何其他 关于非 IBM 产品的声明。有关非 IBM 产品的性能的问题应当向这些产品的供应商提 出.

所有关于 IBM 的未来方向或意向的声明都可随时更改或收回,而不另行通知,它们仅 仅表示了目标和意愿而已。

本信息包含在日常业务操作中使用的数据和报告的示例。为了尽可能完整地说明这些 示例,示例中可能会包括个人、公司、品牌和产品的名称。所有这些人名或名称均系 虚构, 如有实际的企业名称和地址与此雷同, 纯属巧合。

版权许可:

本信息包括源语言形式的样本应用程序,这些样本说明不同操作平台上的编程方法。 如果是为按照在编写样本程序的操作平台上的应用程序编程接口(API)进行应用程序 的开发、使用、经销或分发为目的, 您可以任何形式对这些样本程序进行复制、修 改、分发, 而无须向 IBM 付费。这些示例并未在所有条件下作全面测试。因此, IBM 不能担保或暗示这些程序的可靠性、可维护性或功能。

凡这些样本程序的每份拷贝或其任何部分或任何衍生产品,都必须包括如下版权声 明: © ( 贵公司的名称 ) ( 年份 ) 。此部分代码是根据 IBM 公司的样本程序衍生出来 的。© Copyright IBM Corp. (输入年份). All rights reserved.

如果您正在查看本信息的软拷贝, 那么图片和彩色图例可能无法显示。

## 编程接口信息

如果提供编程接口信息, 那么是为了帮助您使用本程序创建应用软件。

通用编程接口允许您编写应用软件以获取此程序工具的服务。

但是,本信息也可能包含诊断、修改和调整信息。提供诊断、修改和调整信息是为了 帮助您调试应用软件。

#### **/f:**

不要使用这些诊断、修改和调整信息作为编程接口,因为这些信息可能会发生更改。

## <span id="page-14-0"></span>**商标和服务标记**

IBM、IBM 徽标和 ibm.com 是 International Business Machines Corporation 在美国和/ 或其他国家或地区的商标或注册商标。如果这些名称和其他 IBM 已注册为商标的名称 在本信息中首次出现时使用适当的符号(®或 ™)加以标记, 这些符号表示在本信息发 布时由 IBM 拥有这些根据美国联邦法律注册或普通法注册的商标。这些商标也可能是 在其他国家或地区的注册商标或普通法商标。IBM 商标的最新完整列表可在以下网址找 到: http://www.ibm.com/legal/copytrade.shtml

Linux 是 Linus Torvalds 在美国和/或其他国家或地区的注册商标。

Microsoft 和 Windows 是 Microsoft Corporation 在美国和/或其他国家或地区的商标。

Java 和所有基于 Java 的商标和徽标是 Sun Microsystems, Inc. 在美国和/或其他国家或 地区的商标。

UNIX 是 The Open Group 在美国和其他国家或地区的注册商标。

其他公司、产品和服务名称可能是其他公司的商标或服务标记。

本产品包括由 Eclipse Project (<http://www.eclipse.org>) 开发的软件。

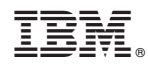

Printed in China